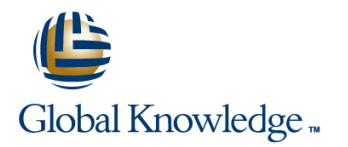

# **Atlassian JIRA Service Desk Administration Training**

## **Duration: 1 Days Course Code: ATLJIRSDADM**

## Objectives:

At the end of the Clearvision Atlassian JIRA Advanced training course students will understand how Atlassian JIRA can be tailored to meet their specific project and process needs. Includes a more in-depth look at effective administration and configuration methods for the underlying architecture utilised by a JIRA service desk.

## Prerequisites:

Access to a laptop and an active internet connection

## Content:

- 
- Summary of Users and Groups  $\Box$  Create an Issue Type Scheme  $\Box$  Agent Creation
- 
- 
- **In Issues vs requests** and **intervalse and intervalse and intervalse and intervalse and intervalse and intervalse and intervalse and intervalse and intervalse and intervalse and intervalse and intervalse and intervalse an**
- 
- 

- Create a JIRA Project and project category Re-Indexing ; Index Recovery Editing SLA's
- Based on an existing configuration Mapping fields to the customer view Reports
- **Exploring the Interface Report Overview Report Overview Report Overview**

#### Module 2: Users, Groups and Access line Editing Reports line Editing Reports

- Users and the User browser Create a custom field Create a custom field Customer Satisfaction
- Customers, Agents and Collaborators Apply to a screen Apply to a screen Apply to a screen Apply to a screen Apply to a screen Apply to a screen Apply to a screen Apply to a screen Apply to a screen Apply to a screen App
- 
- 
- Service desk permissions International Complement a screen scheme

Lab Exercises Module 2

- **Public signup and groups line Resolve and Security Contract and Security Contract Act of Act of Act of Act of Act of Act of Act of Act of Act of Act of Act of Act of Act of Act of Act of Act of Act of Act of Act of Act of**
- Add new users and create/assign groups Understanding Screen Schemes Customize a customer portal
- Create a Project Role and a Permission Screen Schemes Create a request type Scheme **Creating Screens** Creating Screens **Creating Screens** Create a queue

line line

**Set up an Issue security Scheme** Modifying Screens Model a report of the Model of the Model of the Model of the Model of the Model of the Model of the Model of the Model of the Model of the Model of the Model of the Model

#### Module 3: The Simpler Schemes Lab Exercises Module 5 Working with SLAs

- 
- $\blacksquare$  Notification schemes
- 

**Introduction** Create a Notification schemes **Introduction** User Management

line line line

- **Example 3** Priorities and Resolutions **Request Types** Request Types
	-
	- New options in custom fields **Queues**
- Lab Exercises Module 1 **Field Configuration Schemes** SLAs'
	- **Field Configurations Creating SLA's**
	-
	-

- 
- 
- 
- Groups and the Group Browser  $\Box$  Create a field configuration scheme  $\Box$  Link to Confluence
- Global permissions Apply the field to a request type Branding
	-
	- Implement an issue type screen scheme Lab Exercises Module 6

ATLJIRSDADM www.globalknowledge.ie info@globalknowledge.ie 353-1-814 8200

#### Module 5: Screens Manage users Manage users

- 
- 
- 
- 

### Module 1: JIRA Concepts Overview Lab Exercises Module 3 Module 6: Service Desk Management

- 
- 
- **Projects Projects Projects Projects Projects Projects Projects Projects Projects Projects Projects Projects Projects Projects Projects Projects Projects Projects Projects Projects P**
- Service Desk projects Customer Public Sign up Nodule 4: Fields Customer Public Sign up
	-
	-
- **Audit logs** Custom Fields **Custom Fields** Custom Fields **Custom Fields** Custom Fields **Custom Fields** Custom Fields
	-
	-
	-
	-
	-
	-
	- Lab Exercises Module 4 Creating New Reports
		-
	- **line Create a screen Setting Up SLA's** 
		-
		-
		-
		-

- 
- 
- 
- 
- 
- 
- Define a calender
- 

■ Issue Type Schemes Module 7: Service Desk Workflows Module 7: Service Desk Workflows

- **Exercise The visual workflow designer** The visual workflow designer
	- **Planning workflows**
	- **The Status Attribute**
	- **Transitions**
	- **Workflow Triggers**
	- Creating a workflow
	- Creating a workflow schemes
	- **Workflow sharing**

Lab Exercises Module 7

- Add states into a workflow
- Configure screens on transitions
- **Using post functions and validators**
- **Implementing workflow schemes**
- **Putting it all together**

### Further Information:

info@globalknowledge.ie [www.globalknowledge.ie](http://www.globalknowledge.ie)

For More information, or to book your course, please call us on 353-1-814 8200

Global Knowledge, 3rd Floor Jervis House, Millennium Walkway, Dublin 1